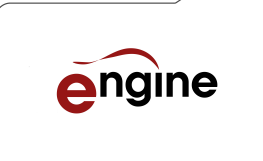

Audio Solutions for Media Files MXF, QuickTime/MOV, LXF, GXF, WAV, AIFF

SD, HD, 4K, UHD

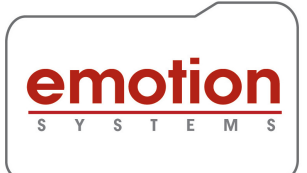

# Engine Instant Automation

**Engine** from **Emotion Systems** is a great tool to automate repetitive tasks in your production workflow, and can be implemented instantly using our embedded Watch folder system.

Watch folders (sometimes called Hot folders, or Drop folders) monitor for new fles, and as these new fles are detected, initiate some processing. With Engine, each separate watch folder can be associated with any workfow that you have confgured. Reports are available to provided detailed information on each fle processed, and real time status information is displayed at all times.

Engine's comprehensive watch folder system can be confgured to monitor -

- Aliases/Shortcuts
- Individual fles
- Multiple files (that follow a configured naming convention)

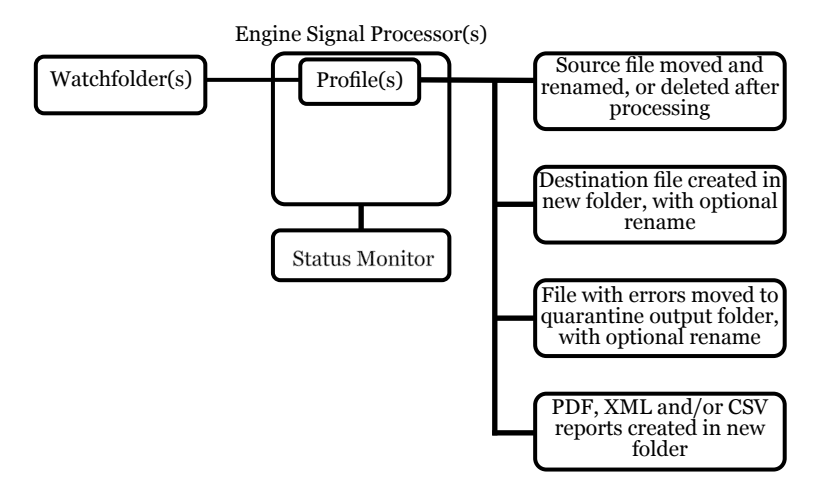

# 32 Watch folders

Engine Post and Pro include support for up to 32 watch folders. Each watchfolder has individual settings for source, destination, error and reports folders, and can use any of your workfow profles. Watchfolders can also be confgured to run diferent workfow profles based upon characteristics of each source fle, such as the number of audio channels, or whether Dolby E is detected.

# Shortcut Watch Folders

Sometimes moving fles into a watch folder is less convenient than simply establish shortcuts or alias's to fles which are spread over multiple folders. The Shortcut Watch Folder handles this, correctly resolving the shortcut, and moving the actual source media to a new folder after processing, if required.

# Multiple Processors

When using Watch folders, Engine can use between 1 and 8 signal processors, depending on licence. Where multiple processors are available, Engine automatically load balances.

### Status Monitor

Engine uses a message bus system to broadcast real time updates on all fles currently being processed, and to show any fles waiting to be processed. This information is all displayed in the included Eclient tool. Additional Eclients can also be licensed on to other network attached computers.

### Reports

Each watch folder has individual reporting options. Reports can be created as PDFs, or in XML formats. For any Loudness measurements in the workflow, CSV reports of measured parameters are available.

# Multiple Inputs and Outputs

Watch folders are compatible with workflows that have multiple inputs and outputs. With multiple inputs, associated fles must follow defned rules so that they can be identifed as being needed for the same job. When used correctly, this can, for example, be used to merge multiple WAV fles into MXF or MOV fles. Similarly when processing a MXF or MOV fle, multiple WAV fles can be created at the same time as the new MXF or MOV fle.